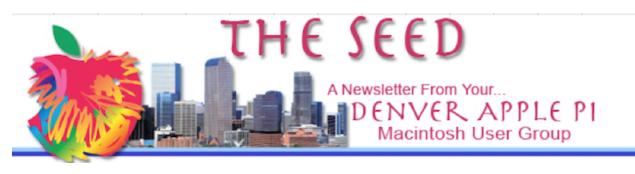

November 2023 www.denverapplepi.com Volume 44, No. 5

Apple Meeting or DAPI Meeting"

Denver Apple Pi (DAPI) & Help Meetings are held from 7-9 pm at Applewood Community Church 12930 W. 32<sup>nd</sup> Avenue, Golden 80401

| Mac Meeting and Help SIG | November 21st | 3rd Tuesday |
|--------------------------|---------------|-------------|
| 2023 Holiday Party       | December 19th | 3rd Tuesday |
| Mac Meeting and Help Sig | January 16th  | 3rd Tuesday |

On occasion, Applewood Community Church may have shelter/meal obligations. You will be notified by email if DAPi meetings are to be canceled.

# REMINDER

Help SIG: Call Elissa to get your name/problem on the list prior to our meeting so our DAPi Help people will be prepared. **You will need to bring your computer, your own power cord, mouse and keyboard.** Elissa will keep a sign-up list for those asking for help at the monthly meeting so members can be helped in a prioritized way. Drop-ins are welcome. Contact Elissa at (303) 421-8714 or elissamc40@comcast.net

Need help with iPad, iPhone? If you would like assistance with navigating and synchronizing your iPad and iPhone, bring them to the monthly meeting. Notify Elissa what help you need, and we will try to get the problems resolved.

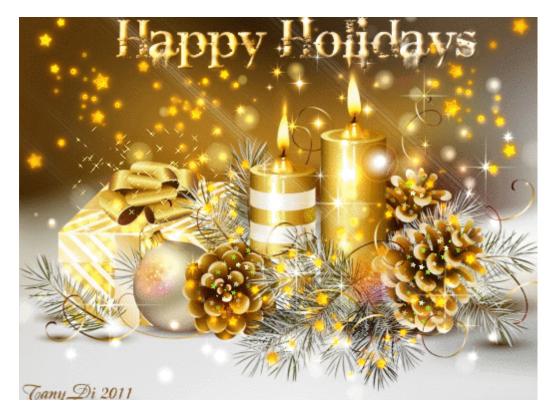

Holiday Party in December!

Tuesday, December 19, 7-9 pm at Applewood Community Church

Join us! Bring your spouse or a friend. Let Elissa know if you're coming at <u>elissamc40@comcast.net</u> subject line DAPi

Bring finger food: Cookies, chips, candy, dip or your favorite Christmas hors d'oeuvres. DAPi will provide punch, napkins, plates, forks, spoons and cups.

\*\*\*\*\*

For the 10 minute version of Apple's 2023 Pre-Halloween Scary-Fast Annual Apple Product update go to:

voutube.com/watch?v=qN8oCWGeRtl

\*\*\*\*\*

# Some new MacBook Pros shipped by mistake with macOS Ventura — but there's a fix

#### AppleInsider.com, Malcolm Owen, 11/7/23; CultofMac, BY D. GRIFFIN JONES • 11/7/23

The new MacBook Pro is supposed to run macOS Sonoma, the latest major version, which Apple released last month. Unfortunately, some people's machines have evidently been sitting in a warehouse since earlier this summer, having been built with an unreleased version of Ventura 13.5. They didn't get flashed with the final update before being shipped out after the new laptops' unveiling last week and cannot accept updates as shipped. Owners can download the *Install Assistan*t for an M3-compatible release of macOS Sonoma 14.1 to perform a manual installation.

#### Quantum Fiber internet- an interesting alternative in Colorado

#### www.homeowner.com/connectivity/quantum-fiber. Nov. 1, 2023

There is a buzz lately among budget conscience DAPi members about an alternative internet provider called Quantum Fiber. This network uses optical fiber to deliver extremely fast internet connections to homes and businesses. Fiber optic cables transmit data as beams of light through special fiberglass strands, resulting in upload and download speeds that are close to the speed of light.

Fiber internet has a lot of advantages over standard cable or DSL. Some benefits of switching to fiber include ultra-low latency, reduced lag when gaming, and smooth video calls. Switching to fiber is reputed to provide reliable service at a very competitive price.

Quantum Fiber and CenturyLink are separate branches owned by Lumen. In the future, CenturyLink will offer only DSL services, and Quantum will offer fiber internet plans.

Quantum Fiber formerly operated under the name CenturyLink Fiber but now the CenturyLink company is rebranding as Lumen Technologies. CenturyLink still exists and will retain its DSL plans. Quantum Fiber is its fiber internet service and serves residential and business customers, offering "an exceptional service experience with unlimited data and transparent pricing". Quantum Fiber's competitors include Google Fiber, AT&T Fiber, Verizon Fios, Frontier Fiber, Optimum Fiber, and Kinetic by Windstream. Quantum Fiber is a prepaid service with no data caps or contracts. It offers two plans (200 Mbps for \$50/month and 940 Mbps for \$75/month) with symmetrical upload and download speeds. Professional installation is included with purchase of a Quantum Fiber plan if you're located in its availability footprint (Colorado is a service area).

You can rent a modem/router combo from Quantum Fiber for an additional \$15.00/mo. with the 200 Mbps plan, though it may be cheaper to purchase. A gateway device is included with the 940 Mbps plan.

For further information go to www.quantumfiber.com.

# **Best Practices for Preserving your iPhone Battery Life**

Taken directly from www.apple.com/batteries/maximizing-performance/

**Update to the latest software.** Always make sure your device is using the latest version of iOS. If you are using iOS 5 or later, see if you need an update. Go to Settings > General > Software Update.

Here are several simple ways you can preserve battery life — no matter how you use your device:

**1.** *Dim the screen or turn on Auto-Brightness to extend battery life.* To dim, open Control Center and drag the Brightness slider to the bottom.

Auto-Brightness adjusts your screen to lighting conditions automatically. To activate it, go to Settings > Accessibility. Tap Display & Text Size, then turn on Auto-Brightness.

2. When you use your device to access data, a Wi-Fi connection uses less power than a cellular network — so keep Wi-Fi on at all times. To turn on Wi-Fi, go to Settings > Wi-Fi to access a Wi-Fi network.

**3.** *Enable Low Power Mode.* Introduced with iOS 9, Low Power Mode is an easy way to extend the battery life of your iPhone when it starts to get low. Your iPhone lets you know when your battery level goes down to 20%, and again at 10%, and lets you turn on Low Power Mode with one tap. Or you can enable it by going to Settings > Battery. Low Power Mode reduces display brightness, optimizes device performance, and minimizes system animations. Apps including Mail will not download content in the background, and features like AirDrop, iCloud sync, and Continuity will be disabled. You can still use key functions like making and receiving phone

calls, email, and messages, accessing the Internet, and more. And when your phone charges up again, Low Power Mode automatically switches off.

**4.** *View Battery Usage information* With iOS, you can easily manage your device's battery life, because you can see the proportion of your battery used by each app (unless the device is charging). To view your usage, go to Settings > Battery.

Here are the messages you may see listed below the apps you've been using:

**Background Activity**. This indicates that the battery was used by the app while it was in the background — that is, while you were using another app. To improve battery life, you can turn off the feature that allows apps to refresh in the background. Go to Settings > General > Background App Refresh and select Wi-Fi, Wi-Fi & Cellular Data, or Off to turn off Background App Refresh entirely.

**If the Mail app lists Background Activity**, you can choose to fetch data manually or increase the fetch interval. Go to Settings > Accounts & Passwords > Fetch New Data.

**Location and Background Location** This indicates that the app is using location services. You can optimize your battery life by turning off Location Services for the app. Turn off in Settings > Privacy > Location Services. In Location Services, you can see each app listed with its permission setting. Apps that recently used location services have an indicator next to the on/off switch.

**Home & Lock Screen** This indicates that the Home screen or Lock screen was displayed on your device. For example, the display was awakened by pressing the Home button or by a notification.

**If an app frequently wakes your display with notifications** you can turn off push notifications for the app in Settings > Notifications. Tap the app and set Allow Notifications to Off.

**No Cell Coverage and Low Signal** This indicates either that you are in a poor cell coverage area and your iOS device is searching for a better signal or that you've used your device in low-signal conditions, which has affected your battery life. You can optimize your battery life by turning on Airplane

mode. Open Control Center and tap the Airplane mode icon. Note that you cannot make or receive calls while in Airplane mode.

# Is Fast Charging Safe for Smartphones?

www.makeuseof.com/fast-charging-battery-life, 4/9/2022

Fast charging is a feature that allows Smartphone users to charge in just a fraction of the time it would typically take. With it, you can easily add some battery charge during your day whenever you feel the need to replenish .

Whether your phone or other device supports fast charging boils down to the included charging circuit. A Smartphone can only draw in power that its' charging circuit was designed to handle. Connecting it to a fast-charging brick will not necessarily make it charge any faster. Smartphone manufacturers consider anything above 10 watts as a fast charging rate, (the higher number the faster the charging rate).

To determine if your phone supports fast charging check the official product page for your phone on the manufacturer's website. Typically, the brands will mention details about the fast charging support in the battery specifications. You'll see a number in watts, (15W, 18W, and 45W) to show how fast a phone can be charged. Manufacturers will also note whether they are bundling a fast charger in the box. A bundled fast charger may not support the fastest charging speed available to the accompanying phone. Check phone specs on the manufacture's website for details. Apple does not bundle fast chargers in the box.

There are two phases of charging in fast charging batteries. The first phase is where they take in as much power as possible, usually when the battery capacity is low or empty.

But once the battery capacity reaches about 80%, the charging speeds are reduced to prevent stress and heat that can damage the battery's longevity. The phone charges faster to a certain percentage but longer to fill the battery completely and may automatically turn off fast charging if the device's temperature exceeds a certain level.

Another method to reduce the impact of the fast charging phase on the battery is using a dual-battery design. This way, the two batteries share the high input load during the fast-charging phase, and this prevents damage.

A third preventive measure is the battery management software system built into the device. Smartphones have a dedicated management system for overseeing charging, preventing the battery from being damaged by a high input charge.

# Tips for properly charging your Smartphone.

How often and how fully you charge your phone has bearing on your battery life. Don't overcharge your mobile phone and make sure you unplug it from the charger after it reaches 100%. Don't leave it charging overnight. The mobile phone charger doesn't stop charging after the phone reaches 100% capacity. Instead it works to keep fully charged by compensating for the small amount of charge it loses (nicknamed a "trickle charge") by just being turned on. The trickle charge causes the mobile phone to retain a higher ambient temperature than it should, which ultimately reduces the battery's capacity.

Batteries are happiest at 72 degrees or cooler. It's particularly bad for the battery chemistry to be exposed to heat above 90 degrees, such as in a car on a sweltering summer day. When a battery is enclosed in a case, it can get even hotter.

Cooler temperatures (above freezing) are not as bad, though some manufacturers advise against recharging in the extreme cold. It's okay to store unused batteries in the refrigerator as long as they're not exposed to moisture that could corrode the electronics that surround the battery.

Mobile phones contain a rechargeable lithium-ion (or Li-ion) battery that charges faster than traditional rechargeable batteries. These batteries can get fully charged in about two hours. Smartphones are smart; they have built-in protection chips that will safeguard the phone from taking in more charge than it should. Good quality chargers also have protection chips that prevent the charger from releasing more power than what is needed. When the battery reaches 100%, the protection hardware inside the phone will stop current from coming in, and the charger will turn off.

It's best not to allow the battery to get fully depleted before charging it. Fully depleting a modern lithium ion battery on a regular basis is bad for it, as is allowing such batteries to stay depleted for long periods of time.

A good time to charge it is when the battery reaches 35-45%, then unplug it when it reaches 100%. Remove the phone's case before hand so it will not

overheat. Following these tips will help to preserve the battery life for another year or more.

**To check your iPhone battery's health**, go to Settings > Battery, then select Battery Health & Charging. iPhone displays information about your battery's capacity relative to when it was new.

**To enable optimized charging on an iPhone** (must be running iOS 13 or later): open Settings > select Battery > select Battery Health & Charging > turn on "Optimized Battery Charging.

## Apple Watch Legal woes update thehill.com, JULIA SHAPERO - 11/01/23

Apple could soon be banned from importing some of its smartwatches into the U.S., after the International Trade Commission (ITC) ruled last week that the devices infringed on a medical technology company's patent rights.

This situation could be avoided in the unlikely event that President Biden reverses the decision by Dec. 25, 2023. Presidents rarely overrule the independent, nonpartisan agency, which was founded in 1916 as the U.S. Tariff Commission.

The ITC also ruled last December that Apple had infringed on wearable heart monitoring technology patented by California startup AliveCor. The ruling similarly prompted an import ban, which the Biden administration declined to veto in February, 2023.

The medical technology company Masimo originally sued Apple in federal court in 2020, accusing the iPhone-maker of poaching employees and stealing trade secrets related to its light-based technology for measuring blood-oxygen levels. The blood-oxygen feature has been critical to the Apple Watches success as a personal and paramedical device. Masimo also sued Apple for patent infringement at the ITC in 2021 over the Apple Watch Series 6, which was the first to feature blood-oxygen monitoring capabilities.

Apple could escape the ruling if it agreed to settle with Masimo. Apple could also appeal the decision following the 60-day review period. Developing its own technology to replace those parts will be critical for Apple, since without it, it could not continue to sell Apple Watches.

# **Denver Apple Pi Membership Information**

Denver Apple Pi (DAPi) is an Apple Computer Users Group, not affiliated with Apple Inc. The Seed is an independent publication not affiliated or otherwise associated with or sponsored or sanctioned by Apple Inc. The opinions, statements, positions and views stated herein are those of the author(s) or publisher and are not intended to be the opinions, statements, positions or views of Apple Inc. Articles, stories, and other items in The Seed may be copied or used by other clubs or groups as long as credit is given to Denver Apple Pi and the author of the article. On reprints, please also include the date or volume number from The Seed.

Fill in the form below or ask for an application to complete and send to the Club mailing address: DENVER APPLE Pi, 6501 Welch Ct, Arvada CO 80004. For information, call Elissa McAlear at 303.421.8714 about Apple II, GS and Mac.

Email elissamc40@comcast.net. Our web site is:www.denverapplepi.com

Mac and Troubleshooter Group Help SIG meets the THIRD Tuesday of the month, 7:00 to 9:00 p.m.

#### Seed articles should be sent to: <u>lindasienkiewicz@gmail.com</u>, Subject: Seed article

## **Denver Apple Pi Officers**

| President                   | Larry Fagan       |
|-----------------------------|-------------------|
| Vice President (Mac)/(Help) | Tammy Hanson      |
| Secretary                   | Elissa McAlear    |
| Treasurer/Membership Chair  | Herman Pflueger   |
| Appointees: Web Master      | Tammy Hanson      |
| Seed Editor                 | Linda Sienkiewicz |
| Web Monitor                 | Darlene Boord     |

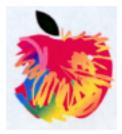

# Membership Form

| Denver Apple Pi. | elissamc@comcast.net |
|------------------|----------------------|
|------------------|----------------------|

6501 Welch Court Arvada CO 80004-2333

| Date       |            |       |       |        |
|------------|------------|-------|-------|--------|
| □ Renew    | val        | □ New |       | Change |
| Name       |            |       |       |        |
| Address    |            |       |       |        |
| City/State | e/Zip      |       |       |        |
| Phone(s)   | )          |       | Email |        |
| Kind of C  | computer:  |       |       |        |
| OS         | Apple II _ | GS    | Mac   |        |